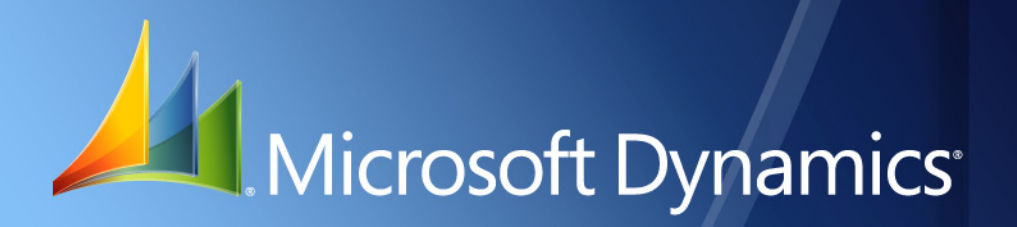

Microsoft Dynamics® GP **Planning for Security**

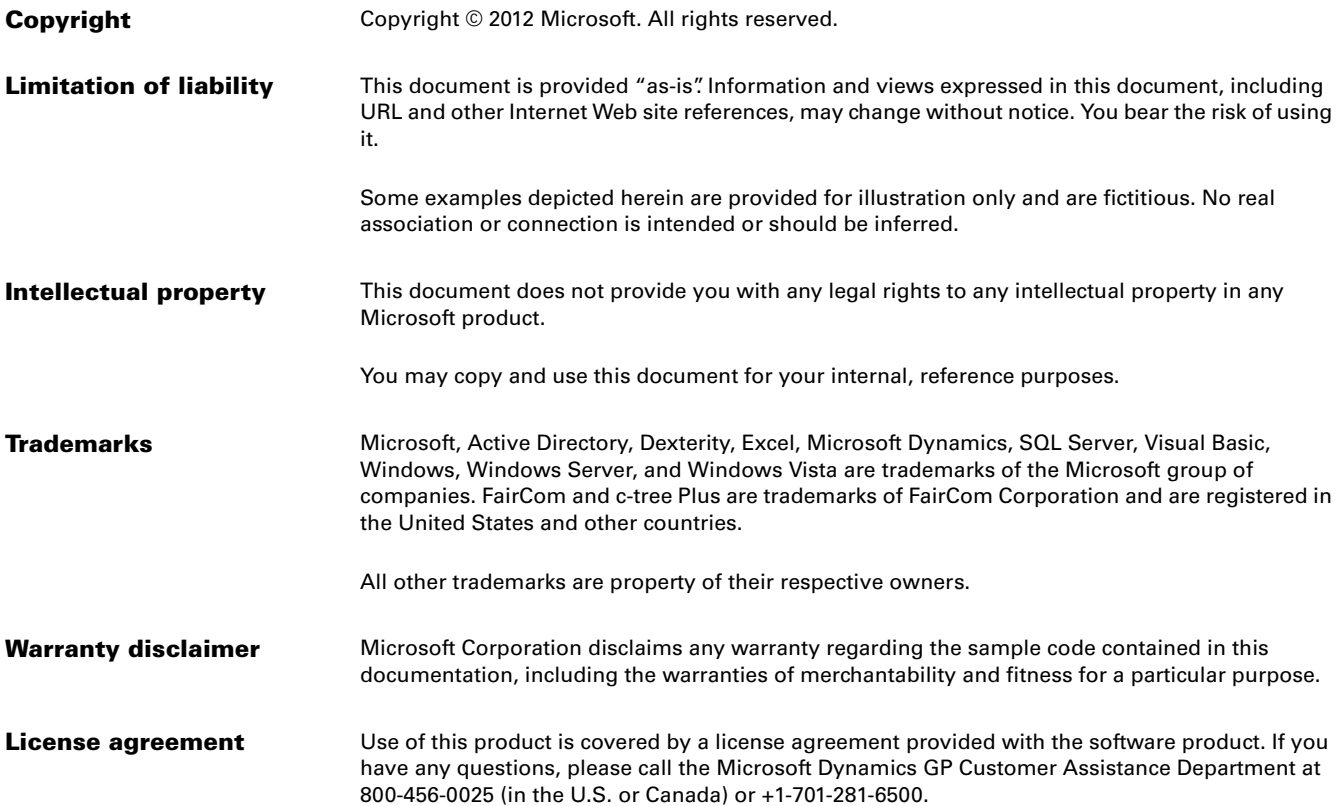

# **Contents**

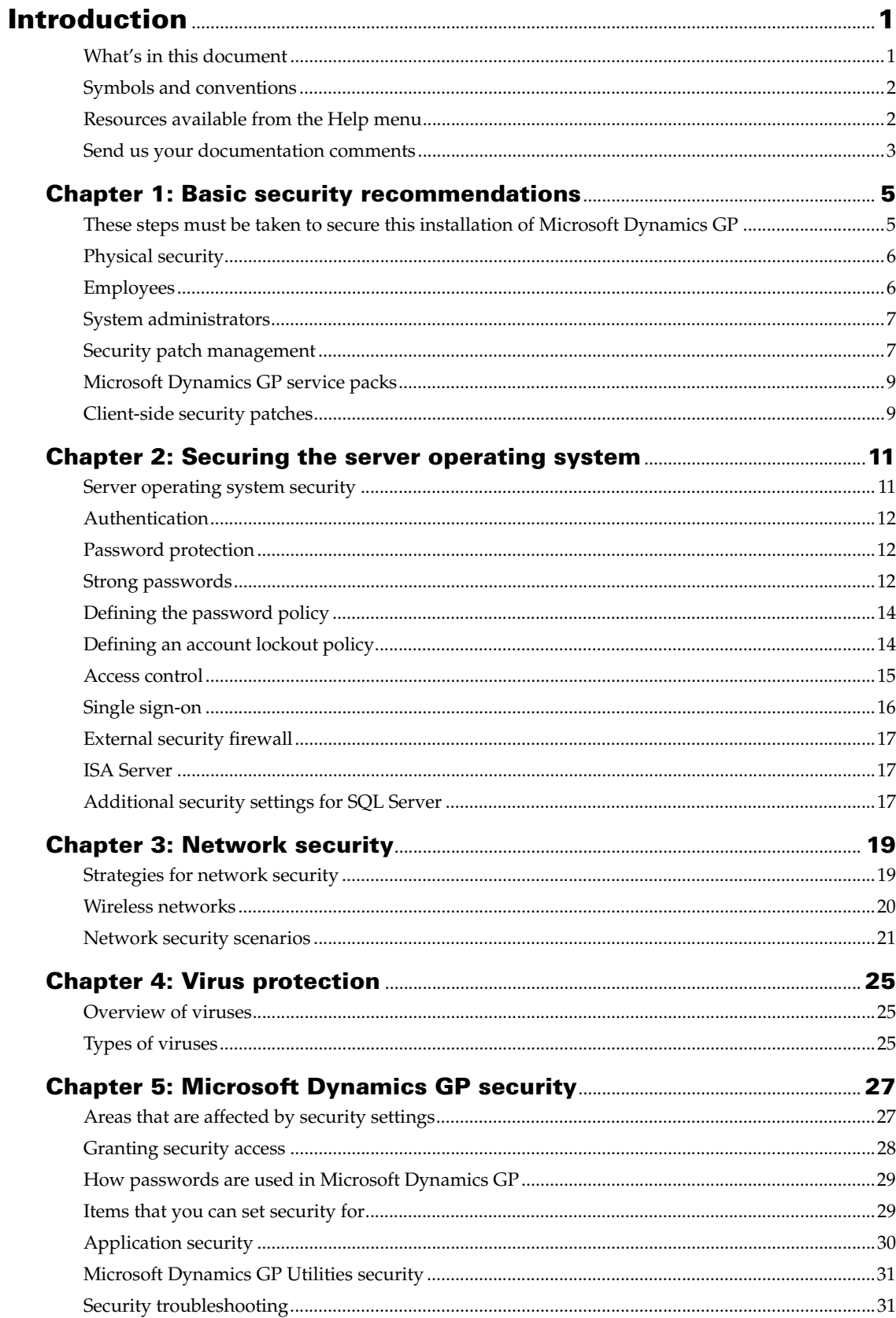

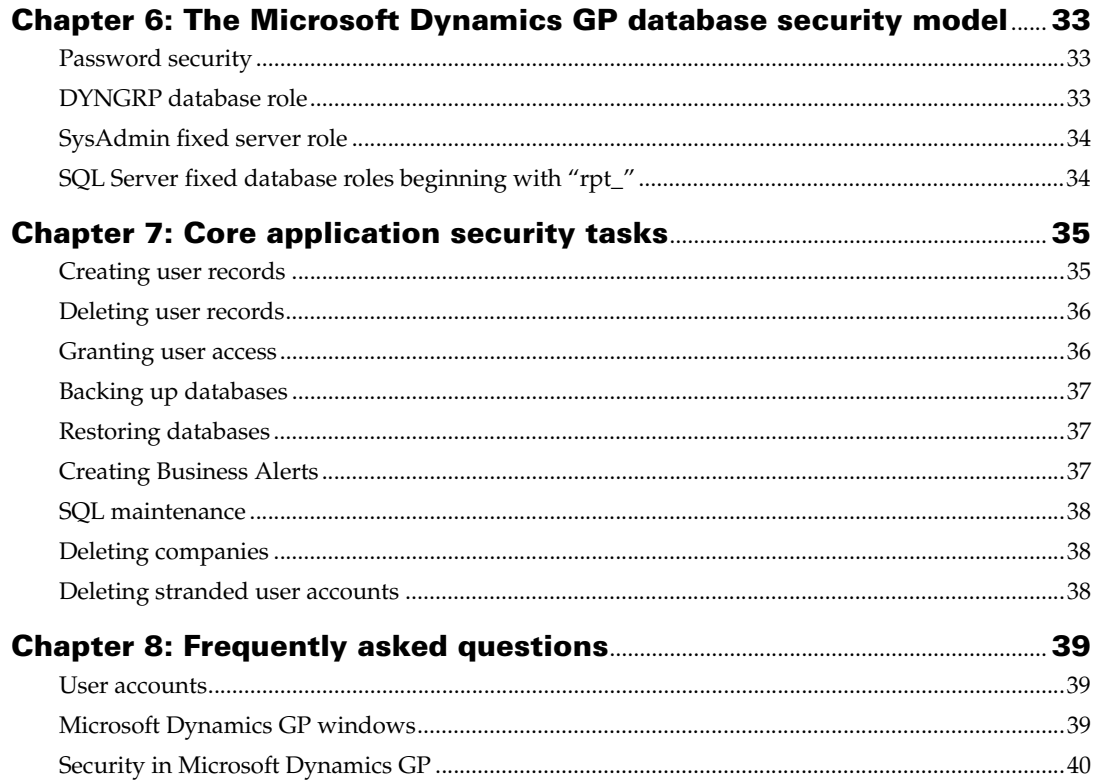

# <span id="page-4-0"></span>**Introduction**

Use the information in this document to help you plan for security within Microsoft Dynamics<sup>®</sup> GP.

This introduction is divided into the following sections:

- *[What's in this document](#page-4-1)*
- *[Symbols and conventions](#page-5-0)*
- *[Resources available from the Help menu](#page-5-1)*
- *[Send us your documentation comments](#page-6-0)*

# <span id="page-4-1"></span>**What's in this document**

This document is designed to make you aware of actions that you can complete to help make your Microsoft Dynamics GP data as secure as possible.

Microsoft<sup>®</sup> Windows<sup>®</sup>, the foundation of Microsoft Dynamics GP, provides sophisticated standards-based network security. In the broadest sense, security involves planning and considering tradeoffs. For example, a computer can be locked in a vault and only accessible to one system administrator. This computer may be secure, but it is not very usable because it is not connected to any other computer. You need to consider how to make the network as secure as possible without sacrificing usability.

Most organizations plan for external attacks and construct firewalls, but many companies do not consider how to mitigate a security breach once a malicious user gets inside the firewall. Security measures in your organization's environment will work well if users are not required to perform too many procedures and steps to conduct business in a secure manner. Implementing security policies should be as easy as possible for users or they will tend to find less secure ways of doing things.

Since the size of Microsoft Dynamics GP implementations can vary a great deal, it is important to carefully consider the needs of a smaller business and to weigh the effectiveness of security against the costs that may be involved. Use your best judgment to recommend a policy that helps to meet security needs.

The document is divided into the following information:

- [Chapter 1, "Basic security recommendations,"](#page-8-2) provides some basic security recommendations for you to complete to help make your Microsoft Dynamics GP data as secure as possible.
- [Chapter 2, "Securing the server operating system,"](#page-14-2) provides information about securing the server operating system.
- [Chapter 3, "Network security,"](#page-22-2) provides information about securing your network.
- [Chapter 4, "Virus protection,"](#page-28-3) provides information about the different types of viruses that exist and what you can do to help keep your computers from being infected by a virus.
- [Chapter 5, "Microsoft Dynamics GP security,"](#page-30-2) provides an overview of the security features available in Microsoft Dynamics GP.
- [Chapter 6, "The Microsoft Dynamics GP database security model,"](#page-36-3) provides information about the Microsoft Dynamics GP database security model.
- [Chapter 7, "Core application security tasks,"](#page-38-2) lists the most secure options for completing common security tasks in Microsoft Dynamics GP.
- [Chapter 8, "Frequently asked questions,"](#page-42-3) contains answers to frequently asked questions about security in Microsoft Dynamics GP.

## <span id="page-5-0"></span>**Symbols and conventions**

This document uses the following symbols to draw information to your attention.

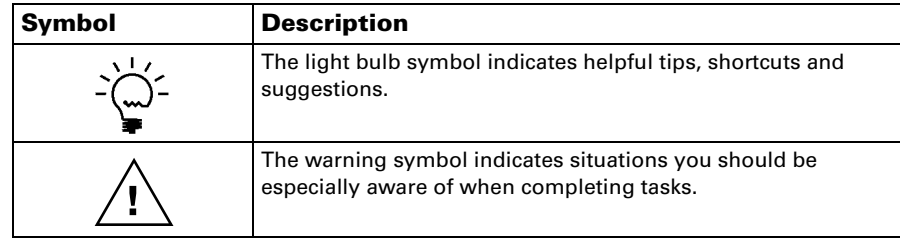

This document uses the following conventions to refer to sections, navigation and other information.

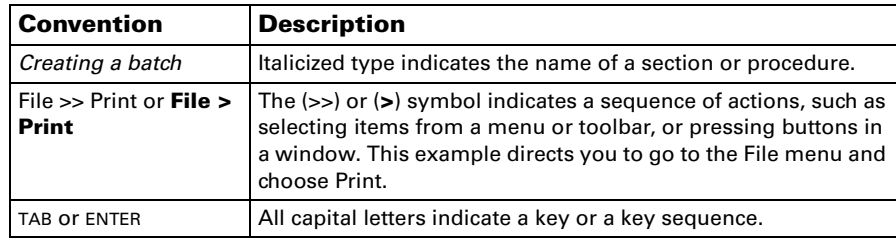

## <span id="page-5-1"></span>**Resources available from the Help menu**

The Microsoft Dynamics GP Help menu gives you access to user assistance resources on your computer, as well as on the Web.

#### **Contents**

Opens the Help file for the active Microsoft Dynamics GP component, and displays the main "contents" topic. To browse a more detailed table of contents, click the Contents tab above the Help navigation pane. Items in the contents topic and tab are arranged by module. If the contents for the active component includes an "Additional Help files" topic, click the links to view separate Help files that describe additional components.

To find information in Help by using the index or full-text search, click the appropriate tab above the navigation pane, and type the keyword to find.

To save the link to a topic in the Help, select a topic and then select the Favorites tab. Click Add.

#### **Index**

Opens the Help file for the active Microsoft Dynamics GP component, with the Index tab active. To find information about a window that's not currently displayed, type the name of the window, and click Display.

#### **About this window**

Displays overview information about the current window. To view related topics and descriptions of the fields, buttons, and menus for the window, choose the appropriate link in the topic. You also can press F1 to display Help about the current window.

### **Lookup**

Opens a lookup window, if a window that you are viewing has a lookup window. For example, if the Checkbook Maintenance window is open, you can choose this item to open the Checkbooks lookup window.

## **Show Required Fields**

Highlights fields that are required to have entries. Required fields must contain information before you can save the record and close the window. You can change the font color and style used to highlight required fields. On the Microsoft Dynamics GP menu, choose User Preferences and then choose Display.

## **Printable Manuals**

Displays a list of manuals in Adobe Reader .pdf format, which you can print or view.

#### **What's New**

Provides information about enhancements that were added to Microsoft Dynamics GP since the last major release.

### **Documentation and resources on the wen**

Opens a Web page that provides links to a variety of Web-based user assistance resources. Access to some items requires registration for a paid support plan.

### **Customer Feedback Options**

Provides information about how you can join the Customer Experience Improvement Program to improve the quality, reliability, and performance of Microsoft software and services.

## <span id="page-6-0"></span>**Send us your documentation comments**

We welcome comments regarding the usefulness of the Microsoft Dynamics GP documentation. If you have specific suggestions or comments about this document, send your comments by e-mail to the following address: **bizdoc@microsoft.com**.

To send comments about specific topics from within Help, click the Documentation Feedback link, which is located at the bottom of each Help topic.

*Note: By offering any suggestions to Microsoft, you give Microsoft full permission to use them freely.*

# <span id="page-8-0"></span>**Chapter 1: Basic security recommendations**

<span id="page-8-2"></span>The following information contains security recommendations that you should consider before setting up Microsoft Dynamics GP.

This information is divided into the following sections.

- *[These steps must be taken to secure this installation of Microsoft Dynamics GP](#page-8-1)*
- *[Physical security](#page-9-0)*
- *[Employees](#page-9-1)*
- *[System administrators](#page-10-0)*
- *[Security patch management](#page-10-1)*
- *[Microsoft Dynamics GP service packs](#page-12-0)*
- *[Client-side security patches](#page-12-1)*

### <span id="page-8-1"></span>**These steps must be taken to secure this installation of Microsoft Dynamics GP**

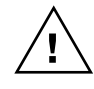

*In order to protect your Microsoft Dynamics GP environment, you must take steps to secure communications between the Microsoft Dynamics GP client and Microsoft SQL Server*®*. Failure to adhere to this guidance will leave your installation of Microsoft Dynamics GP susceptible to a number of serious security threats.*

Microsoft SQL Server 2008 and SQL Sever 2012 encrypt the pre-login credential exchange by default, but to encrypt the entire session of communication between SQL Server and Microsoft Dynamics GP, you will need to follow the instructions in the Microsoft SQL Server 2012 Books Online manual or the Microsoft SQL Server 2008 Books Online manual.

For more information about securing your network, refer to the following Web sites:

**Using Microsoft SQL Server 2008 or Microsoft SQL Server 2012** <http://www.microsoft.com/sqlserver/2008/en/us/>

To run a secure Microsoft Dynamics GP environment, you need to follow some general rules for administration:

- Assuming that the business owner or manager has administrative privileges, users, such as accounts payable coordinators, cashiers, or sales representatives, do not need administrative privileges over the domain. These user accounts should be restricted to Domain Users.
- Passwords should not be reused. It is often common practice to reuse passwords across systems and domains. For example, an administrator responsible for two domains might create domain administrator accounts in each that use the same password, and even set local administrator passwords on domain computers that are the same across the domain. In such a case, a compromise of a single account or computer can lead to a compromise of the entire domain.
- Domain administrator accounts should not be used as service accounts. It is also common practice to use domain administrator accounts as service accounts for common services such as backing up systems. However, this poses a security risk because the password must be stored, or cached, locally on every computer where the service resides. The password can easily be retrieved by

anyone with administrative rights over the computer. In such a case, the compromise of one computer can lead to the compromise of the entire domain. Service accounts should never be domain administrator accounts, and they should be limited in privilege as much as possible.

- Although Microsoft Dynamics GP is supported on several operating systems, it is best to use the latest operating systems with the most up-to-date security features. Also, operating system editions that are for business purposes typically have more security features.
- Use the Windows Update tool provided with Windows Vista®, Windows 7, Windows 8, Windows Server 2008, and Windows Server 2012 to maintain the most current security patches.
- If you plan to use Microsoft Dynamics GP Business Portal, we recommend that you implement the security recommendations mentioned in the Business Portal Installation Guide, which can be found on the CustomerSource Web site.

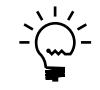

*The remainder of this document contains recommendations on various methods to improve the security of your Microsoft Dynamics GP installation. Although these recommendations are strongly encouraged, they are not mandatory.*

# <span id="page-9-0"></span>**Physical security**

Physical security represents the best place to start preventing malicious attacks. For example, if a hard disk drive is stolen, eventually the data on that drive will be stolen, as well. Discuss the following physical security issues when developing a policy with users:

- For larger deployments with dedicated IT departments, ensure that server rooms and places where software and manuals are stored are locked.
- Keep unauthorized users away from the power and reset switches on the server.
- Consider removing any removable storage devices, including CD burners, from client workstations.
- Ensure that burglar alarms are installed, regardless of how sensitive the data is.
- Ensure that backups of critical data are stored offsite and that software is stored in fire and waterproof containers when not in use.

## <span id="page-9-1"></span>**Employees**

It is a good idea to limit administrative rights across all products and features. By default, you should give employees read-only access to system functions, unless they require greater access to perform their jobs. We recommend following the principle of least privilege: give users only the minimum privileges required to access data and functionality. For example, avoid requiring administrative rights to run features.

Disgruntled and former employees are a threat to network security. We recommend using the following policy regarding employees:

• Conduct pre-employment background investigations.

- Expect "revenge" from disgruntled employees and former employees.
- Make sure that you inactivate all associated Windows accounts and passwords when an employee leaves. For reporting purposes, do not delete users.
- Train users to be alert and to report suspicious activity.
- Do not grant privileges automatically. If users do not need access to particular computers, computer rooms, or sets of files, ensure that they do not have access.
- Train supervisors to identify and respond to potential employee problems.
- Monitor system usage for unusual activity.
- Make sure that employees understand their roles in maintaining network security.
- Give a copy of the company policies to every employee.
- Do not allow users to install their own software.

### <span id="page-10-0"></span>**System administrators**

We highly recommend that system administrators keep up with the latest security fixes available from Microsoft. Hackers are very adept at combining small bugs to enable large intrusions into a network. Administrators should first ensure that each individual computer is as secure as possible, and then add security updates and patches. To that end, many links and resources are provided throughout this guide to help in finding security-related information and best practices.

Complexity introduces another set of tradeoffs for securing your network. The more complex the network, the more difficult it will be to secure or fix it once an intruder has successfully gained access. The administrator should document the network topography thoroughly, and work toward keeping it as simple as possible.

Security primarily involves risk management. Using technology alone won't guarantee security. Effective security requires a combination of technology and policy. That is, security ultimately depends upon the way technology is used. Microsoft delivers security-conscious technology and features, but only the administrator and the management can determine the right policies for each organization. Be sure to plan for security early in the implementation and deployment process. Understand what your company needs to protect and what it is willing to do to protect it.

Also, develop contingency plans for emergencies before they happen and combine thorough planning with solid technology. For more information about general security, see "The Ten Immutable Laws of Security Administration," located at [http://www.microsoft.com/technet/archive/community/columns/security/](http://www.microsoft.com/technet/archive/community/columns/security/essays/10salaws.mspx) [essays/10salaws.mspx.](http://www.microsoft.com/technet/archive/community/columns/security/essays/10salaws.mspx)

#### <span id="page-10-1"></span>**Security patch management**

Operating systems and applications are often immensely complex. They can consist of millions of lines of code, written by many different programmers. It is essential that the software works reliably and does not compromise the security or stability of the IT environment. To minimize any problems, programs are tested thoroughly

before release. However, attackers continually strive to find weaknesses in software, so anticipating all future attacks is not possible.

For many organizations, patch management will form a part of their overall change and configuration management strategy. However, whatever the nature and size of the organization, it is vital to have a good patch management strategy, even if the organization does not yet have effective change and configuration management in place. The vast majority of successful attacks against computer systems occur to those systems where security patches have not been installed.

Security patches present a specific challenge to most organizations. Once a weakness has been exposed in software, attackers will generally spread information about it quickly throughout the hacker community. When a weakness occurs in its software, Microsoft will strive to release a security patch as soon as possible. Until the patch is deployed, the security the user depends upon and expects may be severely diminished.

In the Windows environment, you must ensure that you have the most recent security patches throughout your system. To ease this task, you should consider using the technologies that Microsoft has made available. These include:

**Microsoft Security Notification Service** The Security Notification Service is an e-mail list that distributes notices whenever an update becomes available. These notices serve as a valuable piece of a proactive security strategy. They are also available at the Microsoft Technical Security Notifications Web site: [http://](http://www.microsoft.com/technet/security/bulletin/notify.mspx) [www.microsoft.com/technet/security/bulletin/notify.mspx](http://www.microsoft.com/technet/security/bulletin/notify.mspx).

**Microsoft Security Bulletin Search Tool** The Microsoft Security Bulletin Search tool is available at the HotFix & Security Bulletin Service Web site. You can determine which updates that you need based on the operating system, applications, and service packs that you are currently running. For more information about the Microsoft Security Bulletin Search Tool, see [http://](http://www.microsoft.com/technet/security/current.aspx) [www.microsoft.com/technet/security/current.aspx.](http://www.microsoft.com/technet/security/current.aspx)

**Microsoft Baseline Security Analyzer (MBSA)** This graphical tool is available at the Microsoft Baseline Security Analyzer Web site. This tool works by comparing the current status of a computer against a list of updates maintained by Microsoft. MBSA also performs some basic security checks for password strength and expiration settings, guest account policies, and a number of other areas. MBSA also will look for vulnerabilities in Microsoft Internet Information Services (IIS). For more information about the Microsoft Baseline Security Analyzer, see [http://](http://www.microsoft.com/technet/security/tools/mbsahome.mspx) [www.microsoft.com/technet/security/tools/mbsahome.mspx.](http://www.microsoft.com/technet/security/tools/mbsahome.mspx)

**Windows Server Update Services (WSUS)** This tool enables enterprises to host on local computers all critical updates and security rollup packages (SRPs) available on the public Windows Update site. This tool works with a new release of automatic update (AU) clients to form the basis for a powerful automatic download and install strategy. The new AU client set includes a client for Windows Server 2012 operating system and has the ability to automatically install downloaded updates. For more information about Microsoft WSUS, see [http://](http://technet.microsoft.com/en-us/windowsserver/bb332157 ) [technet.microsoft.com/en-us/windowsserver/bb332157.](http://technet.microsoft.com/en-us/windowsserver/bb332157 )

#### **Microsoft Systems Management Server (SMS) Software Update**

**Services** The SMS Software Update Services contains a number of tools aimed at easing the process of issuing software updates throughout the enterprise. The tools include a Security Update Inventory Tool, a Microsoft Office Inventory Tool for

Updates, the Distribute Software Updates Wizard, and an SMS Web Reporting Tool with Web Reports Add-in for Software Updates. If you're using these tools, you should consider migrating to a newer technology: Microsoft System Center Configuration Manager. For more information about migrating, see  $\frac{http://}{$  $\frac{http://}{$  $\frac{http://}{$ [www.microsoft.com/systemcenter/configurationmanager/en/us/sms.aspx.](http://www.microsoft.com/systemcenter/configurationmanager/en/us/sms.aspx)

**Microsoft System Center Configuration Manager** System Center Configuration Manager comprehensively assesses, deploys, and updates servers, client computers, and devices—across physical, virtual, distributed, and mobile environments. For more information, see [http://www.microsoft.com/](http://www.microsoft.com/systemcenter/configurationmanager/en/us/default.aspx) [systemcenter/configurationmanager/en/us/default.aspx.](http://www.microsoft.com/systemcenter/configurationmanager/en/us/default.aspx)

We recommend that you consider each of these security tools and encourage their use. It is very important that security issues are addressed as quickly as possible, while maintaining the stability of the environment.

# <span id="page-12-0"></span>**Microsoft Dynamics GP service packs**

Microsoft Dynamics GP security patches are released as part of service packs or hotfixes. Service packs and hotfixes are located in the Downloads and Updates area of the CustomerSource Web site. You should regularly check this site to ensure that you are fully up to date on any security issues specifically affecting Microsoft Dynamics GP. All service packs and hotfixes are cumulative patches. Up-to-date instructions on upgrading to the most recent release of Microsoft Dynamics GP can be found at [http://go.microsoft.com/fwlink/?LinkId=249465](http://go.microsoft.com/fwlink/?LinkId=161199).

# <span id="page-12-1"></span>**Client-side security patches**

Microsoft Dynamics GP users can ensure that their client computers are current on security patches for Microsoft Windows Vista, Windows 7, Windows 8, Windows Server 2008, and Windows 2012 by using the Windows Update tool provided with these systems. Also, if Microsoft Security Update Services is installed on the server, much of the update process can be automated internally by the organization's IT department.

# <span id="page-14-0"></span>**Chapter 2: Securing the server operating system**

<span id="page-14-2"></span>The following information provides some of the best practices for securing server operating systems. This information should be considered before you implement Microsoft Dynamics GP.

This information is divided into the following sections.

- *[Server operating system security](#page-14-1)*
- *[Authentication](#page-15-0)*
- *[Password protection](#page-15-1)*
- *[Strong passwords](#page-15-2)*
- *[Defining the password policy](#page-17-0)*
- *[Defining an account lockout policy](#page-17-1)*
- *[Access control](#page-18-0)*
- *[Single sign-on](#page-19-0)*
- *[External security firewall](#page-20-0)*
- *[ISA Server](#page-20-1)*
- *[Additional security settings for SQL Server](#page-20-2)*

## <span id="page-14-1"></span>**Server operating system security**

Some smaller businesses do not have a server operating system. Nevertheless, it is important for managers of small businesses to understand many of the same security best practices that apply to larger businesses with more complex network environments. Be aware that many of the policies and practices throughout this document can easily be applied to businesses with only client operating systems.

For additional information for Windows Server 2008 R2 security, see [http://](http://technet.microsoft.com/en-us/windowsserver/bb310558.aspx) [technet.microsoft.com/en-us/windowsserver/bb310558.aspx](http://technet.microsoft.com/en-us/windowsserver/bb310558.aspx). For additional information for Windows Server 2012 security, see [http://technet.microsoft.com/](http://technet.microsoft.com/en-us/windowsserver/hh534429 ) [en-us/windowsserver/hh534429.](http://technet.microsoft.com/en-us/windowsserver/hh534429 )

The most important features of the Windows server security model are authentication, access control, and single sign-on, as described below.

- Authentication represents the process by which the system validates a user's identity through his or her login credentials. A user's name and password are compared against an authorized list. If the system detects a match, access is granted to the extent specified in the permissions list for that user.
- Access control limits user access to information or computing resources based on the users' identity and their membership in various predefined groups. Access control is typically used by system administrators for controlling user access to network resources such as servers, directories, and files; and is typically implemented by granting permissions to users and groups for access to specific objects.
- Single sign-on allows a user to log in to the Windows domain once, using a single password, and authenticate to any computer in the Windows domain. Single sign-on enables administrators to implement secure password authentication across the Windows network, while providing end users with ease of access.

The following topics provide a more detailed description of these three key features for securing your computing environment.

## <span id="page-15-0"></span>**Authentication**

Authentication is a fundamental aspect of system security. It confirms the identity of any user trying to log in to a domain or access network resources. The weak link in any authentication system is the user's password.

Passwords provide the first line of defense against unauthorized access to the domain and local computers. We recommend using password best practices, where appropriate, for your organization. For more information, refer to *[Password](#page-15-1)  protection* [on page 12,](#page-15-1) *[Strong passwords](#page-15-2)* on page 12, and *[Defining the password policy](#page-17-0)* [on page 14.](#page-17-0)

# <span id="page-15-1"></span>**Password protection**

It always is important that users use passwords and follow these password recommendations.

- Always require strong passwords. For more information, see *[Strong passwords](#page-15-2)* [on page 12.](#page-15-2)
- If passwords must be written down on a piece of paper, store the paper in a secure place and destroy it when it is no longer needed.
- Never share passwords with anyone.
- Use different passwords for all user accounts.
- Change passwords immediately if they have been compromised.
- Be careful about where passwords are saved on computers. Some dialog boxes, such as those for remote access and other telephone connections, present an option to save or remember a password. Selecting this option poses a potential security threat because the password is stored in the system registry.

### <span id="page-15-2"></span>**Strong passwords**

The role that passwords play in securing an organization's network is often underestimated and overlooked. As mentioned, passwords provide the first line of defense against unauthorized access to your organization. Windows Server 2012 and Windows Server 2008 have a feature that checks the complexity of the password for the Administrator account during the setup of the operating system. If the password is blank or does not meet complexity requirements, the Windows Setup dialog box appears, warning of the dangers of not using a strong password for the Administrator account.

In a workgroup environment, a user will not be able to access a computer over the network using an account with a blank password. Weak passwords provide attackers with easy access to computers and the network, while strong passwords are considerably harder to crack, even with the password-cracking software that is available today.

Password-cracking tools continue to improve, and the computers used to crack passwords are more powerful than ever. Password-cracking software uses one of three approaches: intelligent guessing, dictionary attacks, and brute-force automated attacks that try every possible combination of characters. Given enough time, the automated method can crack any password. However, strong passwords are much harder to crack than weak passwords. A secure computer has strong passwords for all user accounts.

#### **A weak password**

- Is no password at all.
- Contains the user's user name, real name, or company name.
- Contains a complete dictionary word. For example, the word Password is a weak password.

#### **A strong password**

- Is at least seven characters long.
- Does not contain the user's name, real name, or company name.
- Does not contain a complete dictionary word.
- Is significantly different from previous passwords. Passwords that increment (Password1, Password2, Password3...) are not strong.

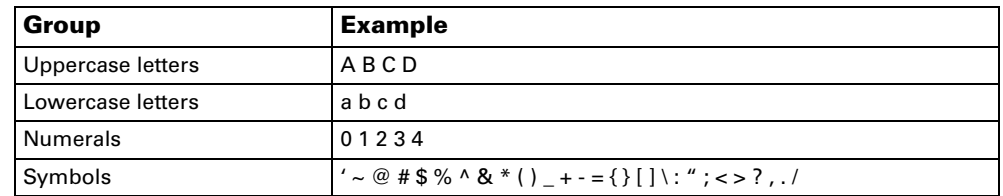

• Contains characters from each of the four groups listed in the following table.

Examples of strong passwords are Pa\$sw0rD and J\*p2le04>F.

A password can meet most of the criteria of a strong password but still be rather weak. For example, Hello2U! is a relatively weak password even though it meets most of the criteria for a strong password and also meets the complexity requirements of password policy. H!elZl2o is a strong password because the dictionary word is interspersed with symbols, numbers, and other letters. It is important to educate all users about the benefits of using strong passwords and to teach them how to create passwords that are actually strong.

Passwords can be created containing characters from the extended ASCII character set. Using extended ASCII characters increases the number of characters that users can choose when they create passwords. As a result, it might take more time for password-cracking software to crack passwords that contain these extended ASCII characters than it does to crack other passwords. Before using extended ASCII characters in a password, test them thoroughly to make sure that passwords containing extended ASCII characters are compatible with other applications that the organization uses. Be especially cautious about using extended ASCII characters in passwords if the organization uses several different operating systems.

You can find extended ASCII characters in the Character Map. Some extended ASCII characters should not be used in passwords. Do not use a character if a keystroke is not defined for it in the lower-right corner of the Character Map dialog box. For more information about how to use Character Map, see Windows Server Online Help.

Examples of passwords that contain characters from the extended ASCII character set are kUµ!0o and Wf©\$0k#"g¤5ªrd.

You can implement a password policy that enforces password complexity requirements. For more information about this policy, see "Password Must Meet Complexity Requirements" in Windows Server Online Help.

Windows passwords can be up to 127 characters long.

## <span id="page-17-0"></span>**Defining the password policy**

When defining a password policy, be sure to create a policy that will require all user accounts to have strong passwords. The following Windows Server settings require strong passwords.

- Define the Enforce password history policy setting so that several previous passwords are remembered. With this policy setting, users cannot use the same password when their password expires.
- Define the Maximum password age policy setting so that passwords expire as often as necessary for the client's environment, typically, every 30 to 90 days.
- Define the Minimum password age policy setting so that passwords cannot be changed until they are more than a certain number of days old. This policy setting works in combination with the Enforce password history policy setting. If a minimum password age is defined, users cannot repeatedly change their passwords to get around the Enforce password history policy setting and then use their original passwords. Users must wait the specified number of days to change their passwords.
- Define a Minimum password length policy setting so that passwords must consist of at least a specified number of characters. Long passwords-seven or more characters-are usually stronger than short ones. With this policy setting, users cannot use blank passwords and they need to create passwords that are at least a certain number of characters long.
- Enable the Password must meet complexity requirements policy setting. This policy setting checks all new passwords to ensure that they meet basic strong password requirements. For a full list of these requirements, see "Password Must Meet Complexity Requirements" in Windows Server Online Help.

### <span id="page-17-1"></span>**Defining an account lockout policy**

Be cautious when defining the account lockout policy. The account lockout policy should not be set haphazardly. Although the probability of thwarting an unauthorized attack on your organization is increased with account lockout policy, it is possible to also unintentionally lock out authorized users, which can be very costly for your organization.

If you decide to apply account lockout policy, set the Account lockout threshold policy setting to a high enough number that authorized users are not locked out of their user accounts simply because they type a password incorrectly.

Authorized users can be locked out if they change their passwords on one computer, but not on another computer. The computer that is still using the old password will continuously attempt to authenticate the user with the old password, and it will eventually lock out the user account. This might be a costly consequence of defining account lockout policy, because the authorized users cannot access network resources until their accounts are restored. This issue does not exist for organizations that use only domain controllers that are members of Windows Server family.

You can search Windows Server Help for information about account lockout policy and how to apply or modify the account lockout policy.

## <span id="page-18-0"></span>**Access control**

A Windows network and its resources can be secured by considering what rights that users, groups of users, and other computers have on the network. You can secure a computer or multiple computers by granting users or groups specific user rights. You can secure an object, such as a file or folder, by assigning permissions to allow users or groups to perform specific actions on that object. The following key concepts make up access control:

- Permissions
- Ownership of objects
- Inheritance of permissions
- User rights
- Object auditing

#### **Permissions**

Permissions define the type of access granted to a user or group for an object or object property such as files, folders, and registry objects. Permissions are applied to any secured objects such as files or registry objects. Permissions can be granted to any user, group, or computer. It is a good practice to assign permissions to groups.

### **Ownership of objects**

When a member of the Administrators group creates an object in Windows Server, the Administrators group becomes the owner, rather than the individual account that created the object. This behavior can be changed through the Local Security Settings Microsoft Management Console (MMC) snap-in, using the setting System objects: Default owner for objects created by members of the Administrators group. No matter what permissions are set on an object, the owner of the object can always change the permissions on an object. For more information, see "Manage Object Ownership" in Windows Server 2012 Online Help.

#### **Inheritance of permissions**

Inheritance allows administrators to easily assign and manage permissions. This feature automatically causes objects within a container to inherit all the inheritable permissions of that container. For example, the files within a folder, when created, inherit the permissions of the folder. Only permissions marked to be inherited will be inherited.

#### **User rights**

User rights grant specific privileges and login rights to users and groups in your computing environment. For information about user rights, see "User Rights" in Windows Server Online Help.

## **Object auditing**

You can audit users' access to objects. You can then view these security-related events in the security log using the Event Viewer. For more information, see "Auditing" in Windows Server Online Help.

#### **Access control best practices**

Use the following information when you are assigning or denying access to the server operating system.

- Assign permissions to groups rather than to users. Because it is inefficient to maintain user accounts directly, assigning permissions on a user basis should be the exception.
- Use Deny permissions for certain special cases. For instance, you can use Deny permissions to exclude a subset of a group that has Allow permissions. Use Deny permissions to exclude one special permission when you have already granted full control to a user or group.
- Never deny the Everyone group access to an object. If you deny everyone permission to an object, that includes administrators. A better solution would be to remove the Everyone group, as long as you give other users, groups, or computers permissions to that object.
- Assign permissions to an object as high on the tree as possible and then apply inheritance to propagate the security settings through the tree. You can quickly and effectively apply access control settings to all children or a subtree of a parent object. By doing this, you gain the greatest breadth of effect with the least effort. The permission settings that you establish should be adequate for the majority of users, groups, and computers.
- Explicit permissions can sometimes override inherited permissions. Inherited Deny permissions do not prevent access to an object if the object has an explicit Allow permission entry. Explicit permissions take precedence over inherited permissions, even inherited Deny permissions.
- For permissions on Active Directory<sup>®</sup> objects, be sure that you understand the best practices specific to Active Directory objects. For more information, search for "Active Directory objects" in Windows Server 2012 Online Help.

## <span id="page-19-0"></span>**Single sign-on**

A key feature of Windows Server family authentication is its support of single signon. Single sign-on allows a user to log in to the Windows domain once, using a single password, and authenticate to any computer in the Windows domain without having to reenter that password.

Single sign-on provides two main security benefits. For a user, the use of a single password or smart card reduces confusion and improves work efficiency. For administrators, the amount of administrative support required for domain users is reduced, because the administrator needs to manage only one account per user.

Authentication, including single sign-on, is implemented as a two-part process: interactive logon and network authentication. Successful user authentication depends on both of these processes. For more information about how to configure the Windows single sign-on feature, see Windows Server Online Help.

# <span id="page-20-0"></span>**External security firewall**

A firewall is hardware or software that prevents data packets from either entering or leaving a specified network. To control the flow of traffic, numbered ports in the firewall are either opened or closed to information packets. The firewall looks at several pieces of information in each arriving or departing packet:

- The protocol through which the packet is being delivered
- The destination or sender of the packet
- The type of content that is contained in the packet
- The port number to which it is being sent

If the firewall is configured to accept the specified protocol through the targeted port, the packet is allowed through.

# <span id="page-20-1"></span>**ISA Server**

Internet Security and Acceleration (ISA) Server securely routes requests and responses between the Internet and client computers on the internal network.

ISA Server acts as the secure gateway to the Internet for clients on the local network. The ISA Server computer is transparent to the other parties in the communication path. The Internet user should not be able to tell that a firewall server is present, unless the user attempts to access a service or go to a site where the ISA Server computer denies access. The Internet server that is being accessed interprets the requests from the ISA Server computer as if the requests originated from the client application.

Microsoft Forefront Threat Management Gateway 2010 (TMG) protects your employees from Web-based threats. Deployed on your corporate network as a unified gateway, Forefront TMG 2010 inspects web traffic at the network, application and content layers to help ensure comprehensive protection. It also improves your organization's firewall performance by offloading processorintensive functions like inspection for malware. For more information, see [http://](http://www.microsoft.com/en-us/server-cloud/forefront/threat-management-gateway-overview.aspx ) [www.microsoft.com/en-us/server-cloud/forefront/threat-management-gateway](http://www.microsoft.com/en-us/server-cloud/forefront/threat-management-gateway-overview.aspx )[overview.aspx](http://www.microsoft.com/en-us/server-cloud/forefront/threat-management-gateway-overview.aspx ).

# <span id="page-20-2"></span>**Additional security settings for SQL Server**

Whether you are using SQL Server 2012 or SQL Server 2008 with Microsoft Dynamics GP, it is important that you take measures to increase the security of your SQL Server installation. The following steps will help increase SQL Server security:

- Be sure that the latest operating system and SQL Server service packs and updates are installed. For the latest details, see the Microsoft Security & Privacy Web site ([http://www.microsoft.com/security/default.asp\)](http://www.microsoft.com/security/default.asp).
- For file system-level security, be sure that all SQL Server data and system files are installed on NTFS partitions. You should make the files accessible only to administrative or system-level users through NTFS permissions. This will

safeguard against users accessing those files when the SQL Server service (MSSQLSERVER) is not running.

• Use a low-privilege domain account or the LocalSystem account for SQL Server service (MSSQLSERVER). This account should have minimal rights in the domain and should help contain - but not stop - an attack to the server in case of compromise. In other words, this account should have only local user-level permissions in the domain. If SQL Server is using a domain administrator account to run the services, a compromise of the server will lead to a compromise of the entire domain. To change this setting, use SQL Server Management Studio. The access control lists (ACLs) on files, the registry, and user rights will be changed automatically.

For the most up-to-date SQL Server security information for SQL Server 2008 or SQL Server 2012, see [http://www.microsoft.com/sqlserver/2008/en/us/](http://www.microsoft.com/sqlserver/2008/en/us/Security.aspx) [Security.aspx.](http://www.microsoft.com/sqlserver/2008/en/us/Security.aspx)

# <span id="page-22-0"></span>**Chapter 3: Network security**

<span id="page-22-2"></span>Use the following information to learn more about keeping your network secure.

This information is divided into the following sections.

- *[Strategies for network security](#page-22-1)*
- *[Wireless networks](#page-23-0)*
- *[Network security scenarios](#page-24-0)*

### <span id="page-22-1"></span>**Strategies for network security**

Because the design and deployment of an IP internetworking environment requires balancing private and public network concerns, the firewall has become a key ingredient in safeguarding network integrity. A firewall is not a single component. The National Computer Security Association (NCSA) defines a firewall as "a system or combination of systems that enforces a boundary between two or more networks." Although different terms are used, that boundary is frequently known as a perimeter network. The perimeter network protects your intranet or enterprise local area network (LAN) from intrusion by controlling access from the Internet or other large networks.

The illustration below shows a perimeter network bounded by firewalls and placed between a private network and the Internet in order to secure the private network.

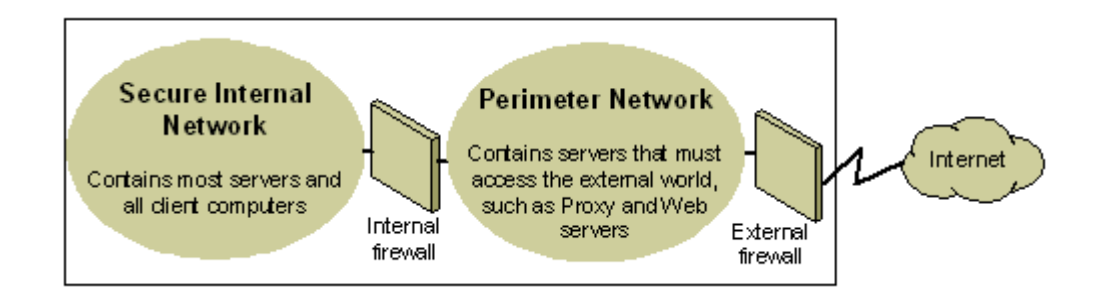

Organizations vary in their approach to using firewalls for providing security. IP packet filtering offers weak security, is cumbersome to manage, and is easily defeated. Application gateways are more secure than packet filters and easier to manage because they pertain only to a few specific applications, such as a particular e-mail system. Circuit gateways are most effective when the user of a network application is of greater concern than the data being passed by that application. The proxy server is a comprehensive security tool that includes an application gateway, safe access for anonymous users, and other services. Here is additional information about each of these different options:

**IP Packet Filtering** IP packet filtering was the earliest implementation of firewall technology. Packet headers are examined for source and destination addresses, Transmission Control Protocol (TCP), and User Datagram Protocol (UDP) port numbers, and other information. Packet filtering is a limited technology that works best in clear security environments where, for example, everything outside the perimeter network is not trusted and everything inside is. In recent years, various vendors have improved on the packet filtering method by adding intelligent decision-making features to the packet-filtering core, thus creating a new form of packet filtering called stateful protocol inspection. You can configure packet

filtering to either (1) accept specific types of packets and deny all others or (2) deny specific types of packets and accept all others.

**Application Gateways** Application gateways are used when the actual content of an application is of greatest concern. That they are application-specific is both their strength and their limitation, because they do not adapt easily to changes in technology.

**Circuit Gateways** Circuit gateways are tunnels built through a firewall connecting specific processes or systems on one side with specific processes or systems on the other. Circuit gateways are best employed in situations where the person using an application is potentially a greater risk than the information carried by the application. The circuit gateway differs from a packet filter in its ability to connect to an out-of-band application scheme that can add additional information.

**Proxy Servers** Proxy servers are comprehensive security tools, which include firewall and application gateway functionality, that manage Internet traffic to and from a LAN. Proxy servers also provide document caching and access control. A proxy server can improve performance by caching and directly supplying frequently requested data, such as a popular Web page. A proxy server can also filter and discard requests that the owner does not consider appropriate, such as requests for unauthorized access to proprietary files.

Be sure to take advantage of firewall security features that can help your organization. Position a perimeter network in the network topology at a point where all traffic from outside the corporate network must pass through the perimeter maintained by the external firewall. You can fine-tune access control for the firewall to meet your organization's needs and you can configure firewalls to report all attempts at unauthorized access.

To minimize the number of ports that you need to open on the inner firewall, you can use an application layer firewall, such as ISA Server.

For more information about TCP/IP and how to design a TCP/IP network, search the TechNet Library located at [http://technet.microsoft.com/en-us/library/](http://technet.microsoft.com/en-us/library/default.aspx) [default.aspx](http://technet.microsoft.com/en-us/library/default.aspx).

### <span id="page-23-0"></span>**Wireless networks**

By default, wireless networks are typically configured in a manner that allows eavesdropping on the wireless signals. They can be vulnerable to a malicious outsider gaining access because of the default settings on some wireless hardware, the accessibility that wireless networks offer, and present encryption methods. There are configuration options and tools that can protect against eavesdropping, but keep in mind that they do nothing to protect the computers from hackers and viruses that enter through the Internet connection. Therefore, it is extremely important to include a firewall to protect the computers from unwanted intruders on the Internet.

For more information about protecting a wireless network, see "How to Make your 802.11b Wireless Home Network More Secure," located at: [http://](http://support.microsoft.com/default.aspx?scid=kb;en-us;309369) [support.microsoft.com/default.aspx?scid=kb;en-us;309369](http://support.microsoft.com/default.aspx?scid=kb;en-us;309369).

## <span id="page-24-0"></span>**Network security scenarios**

The level of network security that your organization requires will depend on several factors. It usually comes down to a compromise between budget and the need to keep the corporate data safe. It is possible for a small company to provide a very complex security structure that will provide the highest level of network security possible, but a small company may not be able to afford that level of security. In this section, we will review four scenarios and make recommendations in each that will provide varying levels of security at a relative cost.

**No Firewall** If your organization has a connection to the Internet but no firewall, some measure of network security needs to be implemented. There are simple network firewall appliances, as described in the next section, that provide enough security to deter most would-be hackers.

**One Simple Firewall** The minimum level of security recommended is a single firewall between the Internet and your data. This firewall may not provide any level of advanced security and should not be considered very secure. But it is better than nothing.

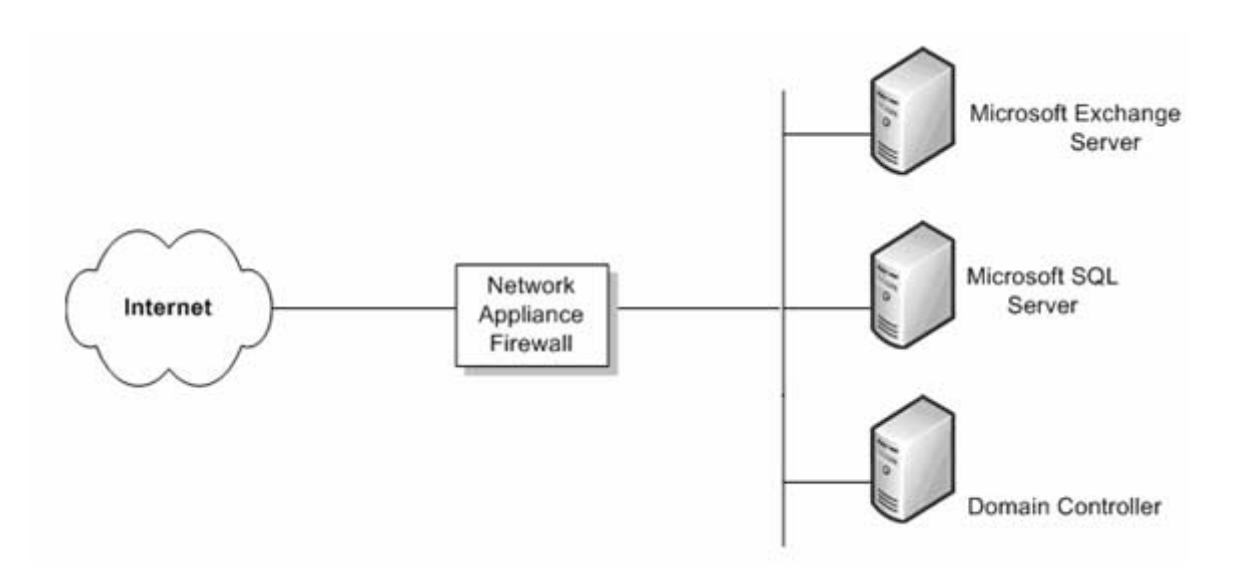

Hopefully, your budget will allow for a more secure solution that will protect your corporate data. One such solution is ISA Server. The increased cost of this additional server provides a great deal more security than a typical consumer firewall, since it usually provides only network address translation (NAT) and packet filtering.

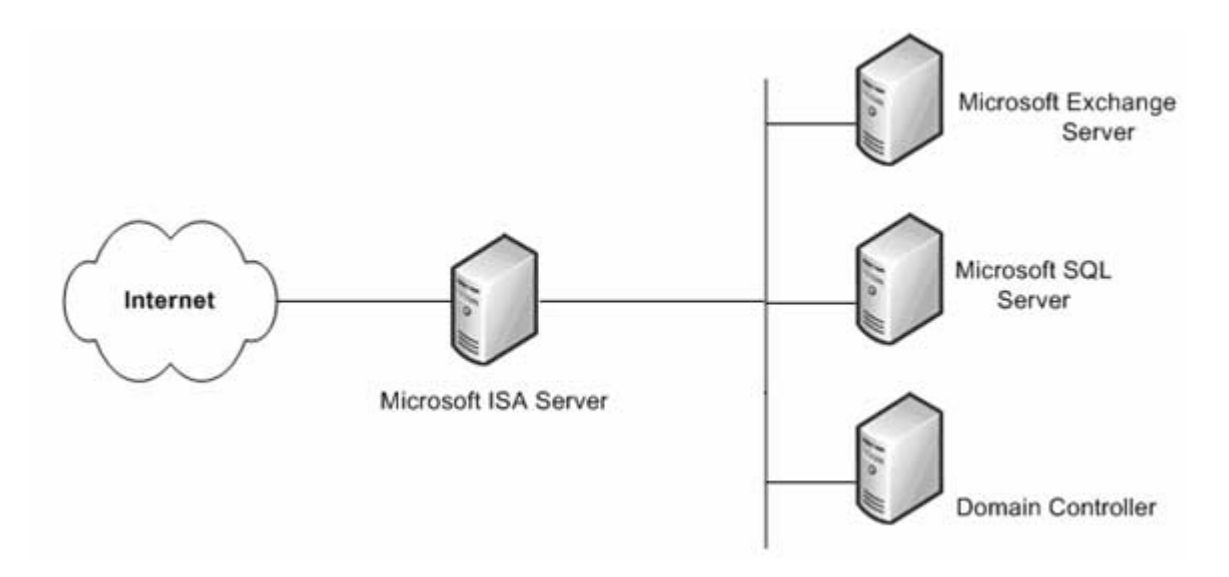

This single firewall solution is more secure than an entry-level firewall appliance and provides Windows-specific security services.

**One Existing Firewall** If you have an existing firewall that separates your intranet from the Internet, you may want to consider an additional firewall that provides multiple ways to configure internal resources to the Internet.

One such method is Web publishing. This is when an ISA Server is deployed in front of an organization's Web server that is providing access to Internet users. With incoming Web requests, ISA Server can impersonate a Web server to the outside world, fulfilling client requests for Web content from its cache. ISA Server forwards requests to the Web server only when the requests cannot be served from its cache.

Another method is server publishing. ISA Server allows publishing internal servers to the Internet without compromising the security of the internal network. You can configure Web publishing and server publishing rules that determine which requests should be sent to a server on the local network, providing an increased layer of security for the internal servers.

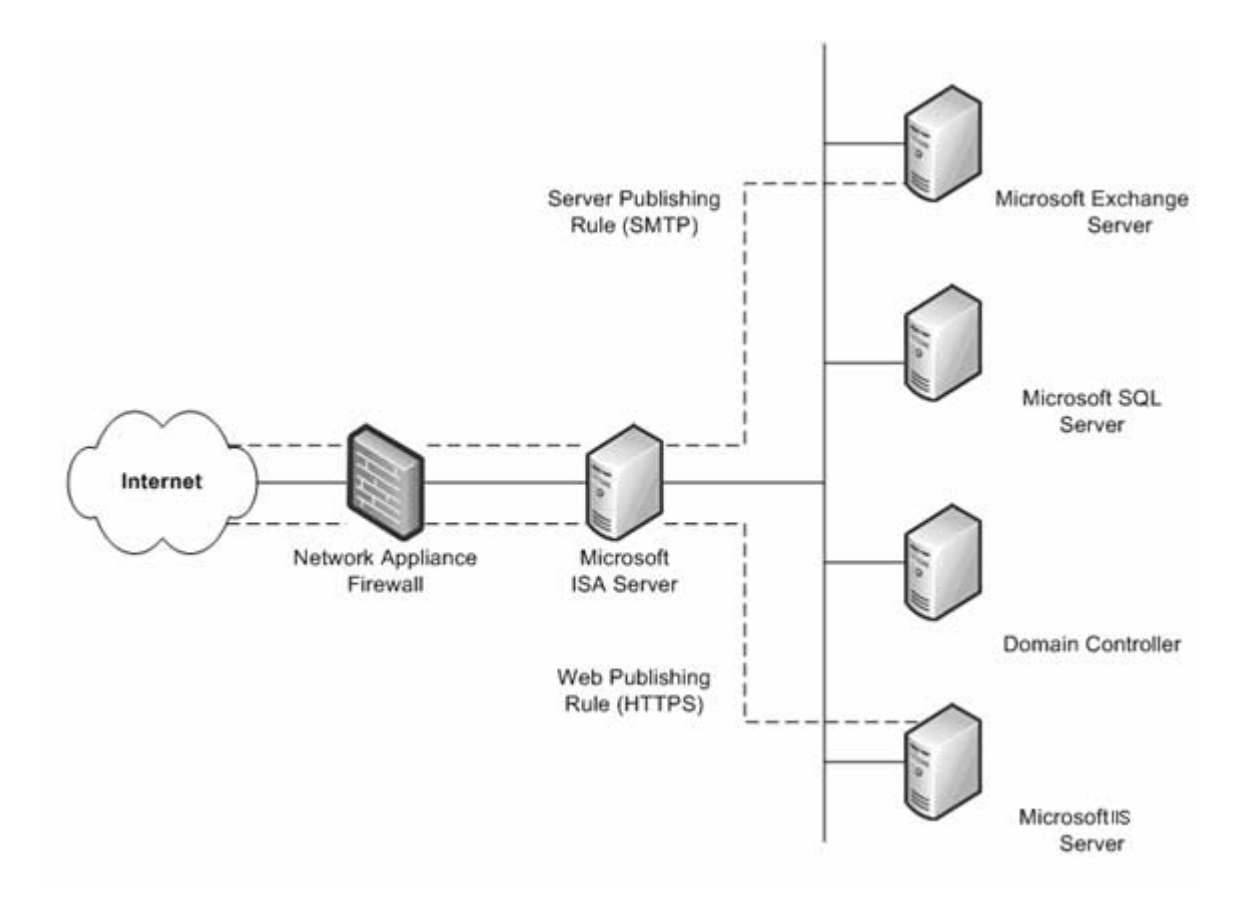

**Two Existing Firewalls** The fourth scenario involves the two firewalls implemented with an established perimeter network (DMZ). One or more of these servers provides reverse proxy services so that Internet clients are not accessing servers on the intranet directly. Instead, one of the firewalls, ideally the internal firewall, is intercepting network requests for internal servers, inspecting those packets, and then forwarding them on behalf of the Internet host.

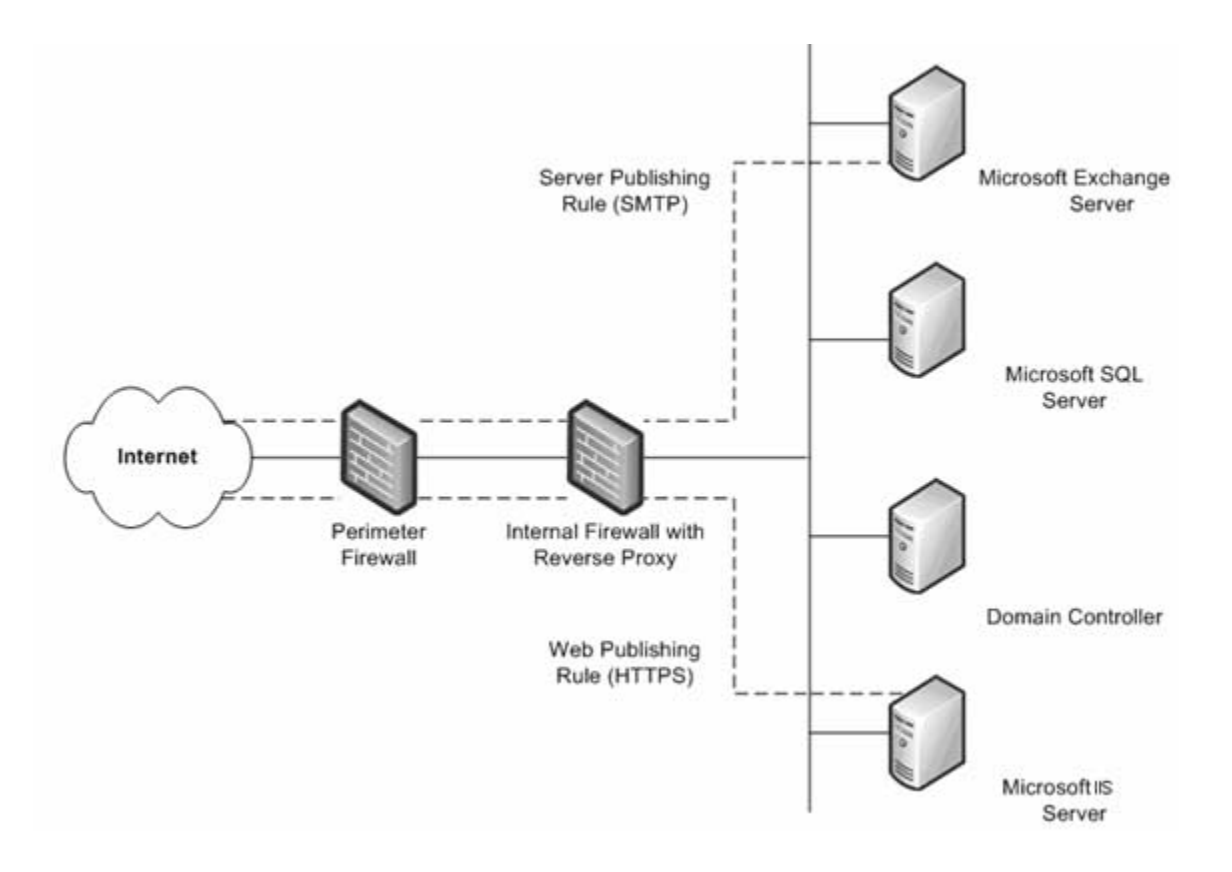

This scenario is similar to the preceding scenario after the second firewall is added. The only difference is that the internal firewall that supports reverse proxy is not an ISA Server. In this scenario, you should work closely with the managers of each firewall to define server publishing rules that adhere to the security policy.

# <span id="page-28-0"></span>**Chapter 4: Virus protection**

<span id="page-28-3"></span>Use the following information to learn about the different types of computer viruses and what you can do to help keep the computers within your company from being infected by a computer virus.

This information is divided into the following sections.

- *[Overview of viruses](#page-28-1)*
- *[Types of viruses](#page-28-2)*

## <span id="page-28-1"></span>**Overview of viruses**

A computer virus is an executable file that is designed to replicate itself, erase or corrupt data files and programs, and avoid detection. In fact, viruses are often rewritten and adjusted so that they cannot be detected. Viruses are often sent as email attachments. Antivirus programs must be updated continuously to look for new and modified viruses. Viruses are the number one method of computer vandalism.

Antivirus software is specifically designed for the detection and prevention of virus programs. Because new virus programs are created all the time, many makers of antivirus products offer periodic updates of their software to customers. Microsoft strongly recommends implementing antivirus software in your organization's environment.

Virus software is usually installed at each of these three places: user workstations, servers, and the network where e-mail comes into (and in some cases, leaves) the organization.

For more information about viruses and computer security in general, refer to the following Microsoft Security Web sites:

- Microsoft Security & Privacy [\(http://www.microsoft.com/security/](http://www.microsoft.com/security/default.asp) [default.asp](http://www.microsoft.com/security/default.asp)).
- Security documentation on Microsoft TechNet [\(http://www.microsoft.com/](http://www.microsoft.com/technet/security/Default.mspx) [technet/security/Default.mspx](http://www.microsoft.com/technet/security/Default.mspx)).

## <span id="page-28-2"></span>**Types of viruses**

There are four main types of viruses that infect computer systems: boot-sector viruses, file-infecting viruses, Trojan horse programs, and macro viruses.

**Boot-Sector viruses** When a computer starts, it scans the boot sector of the hard disk before loading the operating system or any other startup files. A bootsector virus is designed to replace the information in the hard disk's boot sectors with its own code. When a computer is infected with a boot-sector virus, the virus' code is read into memory before anything else. After the virus is in memory, it can replicate itself onto any other disks that are in use in the infected computer.

**File-Infecting viruses** The most common type of virus, a file-infecting virus, attaches itself to an executable program file by adding its own code to the executable file. The virus code is usually added in such a way that it escapes detection. When the infected file is run, the virus can attach itself to other executable

files. Files infected by this type of virus usually have a .com, .exe, or .sys file name extension.

Some file-infecting viruses are designed for specific programs. Program types that are often targeted are overlay (.ovl) files and dynamic-link library (.dll) files. Although these files are not run, executable files call them. The virus is transmitted when the call is made.

Damage to data occurs when the virus is triggered. A virus can be triggered when an infected file is run or when a particular environment setting is met (such as a specific system date).

**Trojan horse programs** A Trojan horse program is not really a virus. The key distinction between a virus and a Trojan horse program is that a Trojan horse program does not replicate itself; it only destroys information on the hard disk. A Trojan horse program disguises itself as a legitimate program, such as a game or utility. When it's run, though, it can destroy or scramble data.

**Macro viruses** A macro virus is a type of computer virus that's stored in a macro within a file, template, or add-in. The spread of a macro virus can be prevented. Here are some tips to avoid infection that you should share with your organization.

- Install a virus protection solution that scans incoming messages from the Internet for viruses before the messages pass the router. This will ensure that emails are scanned for known viruses.
- Know the source of the documents that are received. Documents should not be opened unless they are from someone that the user feels is trustworthy.
- Talk to the person who created the document. If the users are at all unsure whether the document is safe, they should contact the person who created the document.
- Use the Microsoft Office macro virus protection. In Office, the applications alert the user if a document contains macros. This feature allows the user to either enable or disable the macros as the document is opened.
- Use virus-scanning software to detect and remove macro viruses. Virusscanning software can detect and often remove macro viruses from documents. Microsoft recommends the use of antivirus software that is certified by the International Computer Security Association (ICSA).
- Set the macro security level of Microsoft Office files to High or Medium and use digital signatures. A digital signature is an electronic, encryption-based, secure stamp of authentication on a macro or document. This signature confirms that the macro or document originated from the signer and has not been altered. For more information about Microsoft Office security features, visit the Microsoft Office Online Web site [\(http://office.microsoft.com/en-us/default.aspx\)](http://office.microsoft.com/en-us/default.aspx).

# <span id="page-30-0"></span>**Chapter 5: Microsoft Dynamics GP security**

<span id="page-30-2"></span>Microsoft Dynamics GP provides several types of security. The following information is an overview of the security features in Microsoft Dynamics GP.

For step-by-step instructions on setting up security within the Microsoft Dynamics GP application, see Part 2: User Setup of the Microsoft Dynamics GP System Setup manual.

The Microsoft Dynamics GP System Setup manual can be accessed by choosing the Printable Manuals option from the Microsoft Dynamics GP Help menu, or by downloading it from the CustomerSource Web Site.

Microsoft Dynamics GP uses Microsoft SQL Server fixed and database roles for more effective security management.

This information is divided into the following sections.

- *[Areas that are affected by security settings](#page-30-1)*
- *[Granting security access](#page-31-0)*
- *[How passwords are used in Microsoft Dynamics GP](#page-32-0)*
- *[Items that you can set security for](#page-32-1)*
- *[Application security](#page-33-0)*
- *[Microsoft Dynamics GP Utilities security](#page-34-0)*
- *[Security troubleshooting](#page-34-1)*

#### <span id="page-30-1"></span>**Areas that are affected by security settings**

The following areas of Microsoft Dynamics GP are affected by security settings.

**System** System security controls access to systemwide setup information, such as setting up new user records, assigning user security or printing reports that contain that information. System level security is controlled through the use of a password; only a few people should know the password.

**Company** Company security controls access to companies on a per-user basis. When you set up a new user record, that person doesn't have access to any companies. You'll need to grant access, using the User Access Setup window, before the user can log in to Microsoft Dynamics GP.

**Security tasks** Security tasks are assigned to roles and grant access to windows, reports, files, and other resources within Microsoft Dynamics GP that users need to access to complete a specific task. Some default security tasks have been created for you. For example, the DEFAULTUSER task allows users to access things that most users will need to access in Microsoft Dynamics GP.

**Security roles** Security roles contain the security tasks that a user needs to access to do their job. Some default security roles have been created for you. For example, the ACCOUNTING MANAGER\* role contains security tasks that allow a user who is assigned to this role to view General Ledger account information, enter journal entries, enter bank transactions, and perform other tasks that an accounting manager might need to perform.

**Individual users** Individual security is role-based in Microsoft Dynamics GP. Each user must be assigned to a security role before they can access any forms,

reports, or other data within Microsoft Dynamics GP. To begin assigning user security, identify the daily tasks that a user completes within Microsoft Dynamics GP. Then either select from the default security roles or create new security roles that only grant access to the tasks that the user needs.

For example, user ABC is an accounting manager for Fabrikam, Inc., and needs access to set up General Ledger, taxes, bank accounts, and credit cards as well as perform many other accounting tasks. Review the default security roles in Microsoft Dynamics GP to find one that grants access to the appropriate accounting functionality for user ABC. For our example, the ACCOUNTING MANAGER\* security role is appropriate for user ABC. Use the User Security Setup Window to assign the ACCOUNTING MANAGER\* security role to user ABC in the Fabrikam, Inc. company.

**Module-specific tasks** Most Microsoft Dynamics GP modules have specific tasks that can be set up to require a password; each task can have a different password. If a password is required, all users attempting to complete that task must enter the password. See the setup documentation for each accounting module for information about these passwords.

**Account** Account level security enhances security and account views. Users can enter, edit, and view information from a reduced account set based on the access granted for accounts.

**Field level security** Field level security restricts access to any field, window, or form in Microsoft Dynamics GP. It allows you to apply a password, or to make a window or form unavailable. It also allows you to hide, lock, or apply passwords to fields.

### <span id="page-31-0"></span>**Granting security access**

A system administrator can grant access to parts of the Microsoft Dynamics GP system in all companies for individual users.

If you use Report Writer or Modifier to modify forms or reports, an administrator must add those modified forms or reports to an Alternate/Modified Forms and Reports ID and then assign that Alternate/Modified Forms and Reports ID to each user that should be able to view those modified forms or reports.

**Individual users** Individual security is role-based in Microsoft Dynamics GP. Each user must be assigned to a security role before they can access any forms, reports, or other data within Microsoft Dynamics GP. To begin assigning user security, identify the daily tasks that a user completes within Microsoft Dynamics GP. Then either select from the default security roles or create new security roles that only grant access to the tasks that the user needs.

For example, user ABC is an accounting manager for Fabrikam, Inc., and needs access to set up General Ledger, taxes, bank accounts, and credit cards as well as perform many other accounting tasks. Review the default security roles in Microsoft Dynamics GP to find one that grants access to the appropriate accounting functionality for user ABC. For our example, the ACCOUNTING MANAGER\* security role is appropriate for user ABC. Use the User Security Setup Window to assign the ACCOUNTING MANAGER\* security role to user ABC in the Fabrikam, Inc. company.

**Module-specific tasks** Most Microsoft Dynamics GP modules have specific tasks that can be set up to require a password; each task can have a different password. If a password is required, all users attempting to complete that task must enter the password. See the setup documentation for each accounting module for information about these passwords.

## <span id="page-32-0"></span>**How passwords are used in Microsoft Dynamics GP**

Microsoft Dynamics GP uses passwords to control access to a company and selected parts of the accounting system. Passwords can contain uppercase and lowercase letters, numeric characters, punctuation, and embedded spaces. There are three types of passwords.

**User passwords** User passwords control whether a particular user has access to Microsoft Dynamics GP. User passwords are initially set up in the User Setup window by an administrator or entered during the initial Microsoft Dynamics GP installation process. Users can change their own passwords using the User Password Setup window.

**System passwords** The system password controls access to systemwide setup information, such as setting up new user records, assigning user security, or printing reports that contain that information. The system password is set up using the System Password Setup window. Only a few people should know the system password.

**Task passwords** Most Microsoft Dynamics GP modules have specific tasks that can be set up to require a password; each task can have a different password. If a password is required, all users attempting to complete that task must enter the password. See the setup documentation for each accounting module for information about these passwords.

## <span id="page-32-1"></span>**Items that you can set security for**

You can set security for the following items in Microsoft Dynamics GP and integrating products.

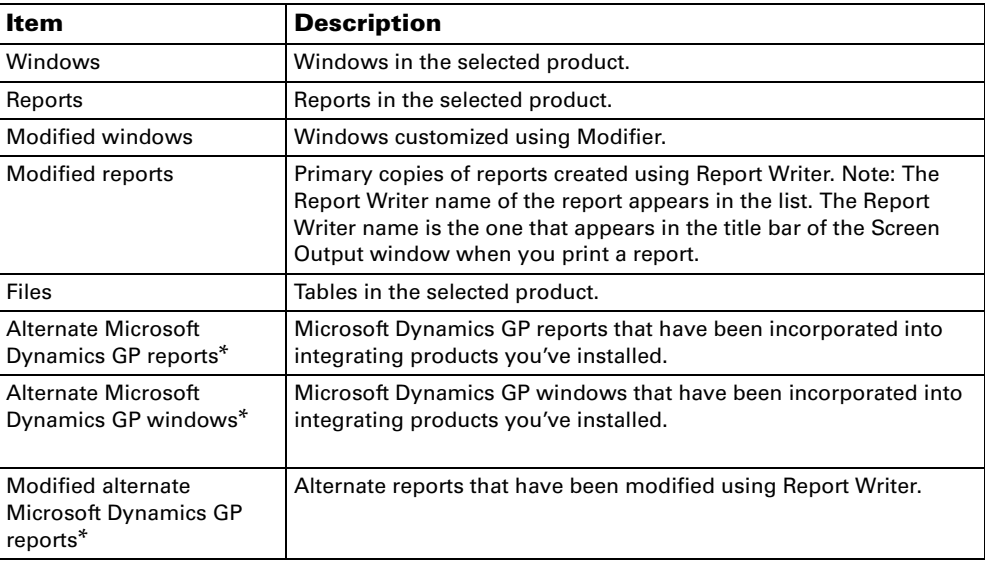

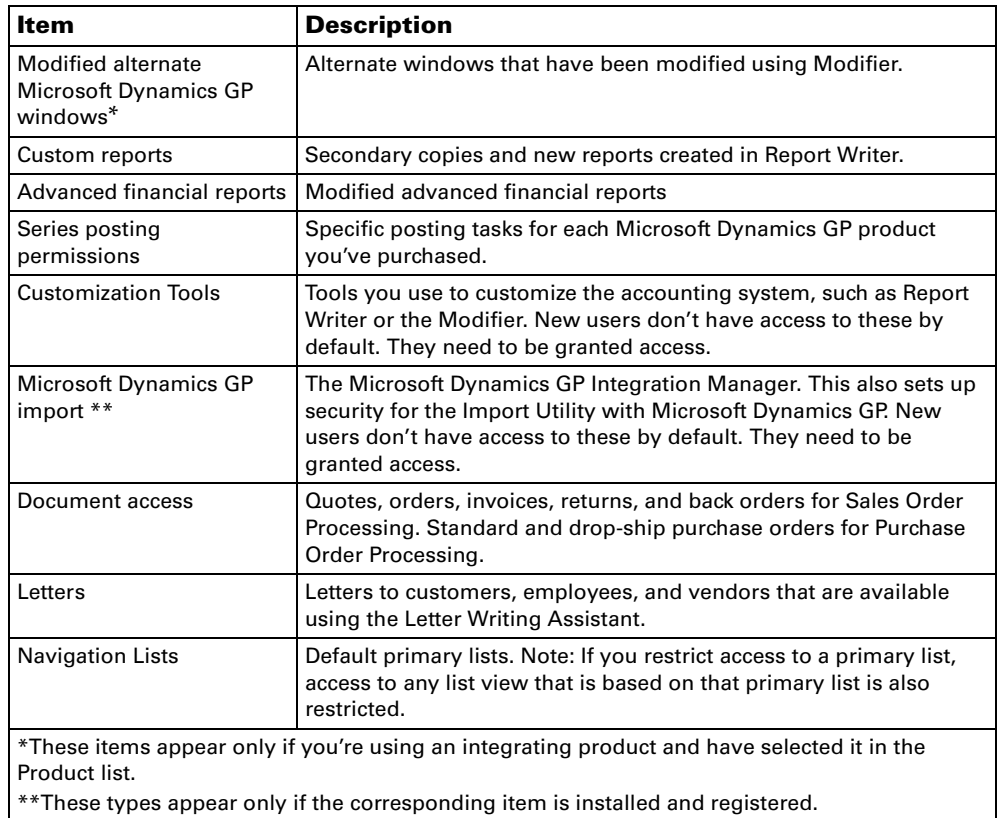

# <span id="page-33-0"></span>**Application security**

Use the following information to better understand how Microsoft Dynamics GP handles application security.

- Tasks that must be completed by an administrator include making backups, creating companies, and creating new user IDs.
- The database owner is set to DYNSA for every Microsoft Dynamics GP database. It is essential that DYNSA continue to be the owner of every Microsoft Dynamics GP database. If a different owner is assigned, complications can arise when deleting user accounts and granting access to companies.
- The DYNSA and sa users automatically are assigned to the POWERUSER security role. Any user who is assigned to the POWERUSER security role will have access to everything in Microsoft Dynamics GP, with the exception of private lists.
- All users must have valid passwords to log in to the application. If a blank password is detected, the user is forced to change the password before logging into the application. We also recommend that all inactive user accounts be deleted or assigned a valid password and removed from all company access.
- Lesson Users only have access to the sample company.
- Each new security role that is created automatically contains the DEFAULTUSER security task. The DEFAULTUSER security task provides access to things that most users will typically need access to in Microsoft Dynamics GP.

# <span id="page-34-0"></span>**Microsoft Dynamics GP Utilities security**

Any member of the SysAdmin fixed server role can upgrade from a previous release or install Microsoft Dynamics GP.

#### **Security for new installations**

Microsoft Dynamics GP Utilities checks to see whether the DYNSA login exists. If it doesn't exist, the login is created and the DYNSA user must enter a password to continue. DYNSA is set as the database owner for ALL Microsoft Dynamics GP databases.

- When the DYNSA login is created, the login is assigned to the SecurityAdmin and dbCreator Fixed Server Roles.
- Any user with the correct SQL permissions can install Microsoft Dynamics GP.
- When installing the sample company, passwords must be provided when creating the LESSON USER accounts.
- When the DYNSA, LESSONUSER1, and LESSONUSER2 logins are created, they do not have access to the SY02400 table (System Password Master Table). This means that these logins also will not be able to access this table using Report Writer.

#### **Upgrading from a previous release**

- When the system administrator ("sa") logs into Microsoft Dynamics GP Utilities, the application checks to see if the password for DYNSA is either <blank> or ACCESS. If either of these is true, the user must enter a new DYNSA password before continuing with the upgrade.
- Access to the SY02400 table (System Password Master Table) in Report Writer is removed for all users.
- When the DYNSA login is created, the login automatically is assigned to the SecurityAdmin and dbCreator Fixed Server Roles.

### <span id="page-34-1"></span>**Security troubleshooting**

Many of the processes in Microsoft Dynamics GP, such as posting or printing, require that the user performing the process be able to access multiple windows, reports, and tables. If a user is denied access to an item that's part of a process, the user won't be able to complete that process. A message may appear stating that the user doesn't have privileges to open the resource. However, a message might not always be displayed indicating the problem. Denying access to tables only denies access to reports that access the table.

If a user encounters problems completing a process, verify that the roles that are assigned to the user in the User Security Setup window contain the tasks that the user needs to complete the process. The problem may be caused by the user not having access to all the items used in the process.

# <span id="page-36-0"></span>**Chapter 6: The Microsoft Dynamics GP database security model**

<span id="page-36-3"></span>Use this information to learn about the Microsoft Dynamics GP database security model.

This information is divided into the following sections.

- *[Password security](#page-36-1)*
- *[DYNGRP database role](#page-36-2)*
- *[SysAdmin fixed server role](#page-37-0)*
- *[SQL Server fixed database roles beginning with "rpt\\_"](#page-37-1)*

## <span id="page-36-1"></span>**Password security**

User accounts must be created within the Microsoft Dynamics GP application to ensure that security is applied to all Microsoft Dynamics GP windows and reports. Microsoft Dynamics GP encrypts the password during the user creation process before it is passed to Microsoft SQL Server. For example, if a user account is created with a password of '1234,' before the user account is created in the Microsoft SQL Server, that password passes through the Microsoft Dynamics GP encryption process and is changed to something like 'ABCD.' When this happens, only the Microsoft Dynamics GP application and other applications that use the Microsoft Dynamics GP encryption process have the ability to translate the user's password before sending it to Microsoft SQL Server.

If a user tries to access the Microsoft SQL Server from outside the Microsoft Dynamics GP application, the attempt to log in will be denied because the passwords will not match. For improved security, Microsoft Dynamics GP does not allow a user to change their password to blank or unencrypted.

## <span id="page-36-2"></span>**DYNGRP database role**

A thorough understanding of the DYNGRP database role is vital to securing data. The DYNGRP database role is used to gain access to the objects, such as tables, stored procedures, and views that exist within the database. This simplifies the process of assigning specific permissions to the database objects. Granting SELECT, UPDATE, INSERT, DELETE, and EXECUTE permissions to the DYNGRP database for all objects that exist within the database eliminates the need to explicitly grant object access to individual users by SQL DBAs and the Microsoft Dynamics GP application. Instead, the Microsoft Dynamics GP individual users are members of the DYNGRP database, and those users inherit the same permissions. When an administrator grants a user access to a company within Microsoft Dynamics GP, the user also becomes a member of the DYNGRP for that corresponding database.

While this database role is used in conjunction with the Microsoft Dynamics GP application, it is important to understand that only Microsoft Dynamics GP users should be members of this role. If user accounts that do not have encrypted passwords are placed inside this database role, users may have access via other applications. If other applications need access to Microsoft Dynamics GP data, the administrator should create new database roles with specific permissions established for only the objects that individual users need access to. Following this process reduces the risk that unauthorized users will gain access to your data.

## <span id="page-37-0"></span>**SysAdmin fixed server role**

There are two types of SQL Server roles: fixed server and database. Fixed server roles are used to manage SQL Server and perform functions that affect SQL Server availability and processes, such as creating databases and adding logins. Database roles are used to manage the specific database that the database roles are assigned to. Database management functions include granting user access, granting permissions to database objects, and backing up the database itself.

## <span id="page-37-1"></span>**SQL Server fixed database roles beginning with "rpt\_"**

A Default SQL Server Fixed Database role that corresponds to each of the default SQL Server Reporting Services reports, data connections, and Microsoft Excel<sup>®</sup> reports is created during the installation of Microsoft Dynamics GP. Each role begins with "rpt\_" and contains SELECT access to the Microsoft Dynamics GP data for the data connection or report that the role corresponds to.

Users should be added as members to the SQL Server roles that correspond to the reports or data connections that they need access to. See your System Setup Guide (Help >> Contents >> select Setting up the System) for more information. For detailed information about SQL Server Reporting Services, refer to the SQL Server Reporting Services Guide. This guide describes how to install Reporting Services, how to deploy predefined reports that are included in Microsoft Dynamics GP to a server, and how to set up security for reports. For the most current documentation, see the Microsoft Dynamics GP 2013 documentation resources Web site ([http://](http://go.microsoft.com/fwlink/?LinkId=161199) [go.microsoft.com/fwlink/?LinkId=249465\)](http://go.microsoft.com/fwlink/?LinkId=161199).

# <span id="page-38-0"></span>**Chapter 7: Core application security tasks**

<span id="page-38-2"></span>The following information provides common core application security tasks and a number of options to complete the tasks. The options vary in their level of security. The highest numbered option is the most secure option for each task.

This information is divided into the following sections.

- *[Creating user records](#page-38-1)*
- *[Deleting user records](#page-39-0)*
- *[Granting user access](#page-39-1)*
- *[Backing up databases](#page-40-0)*
- *[Restoring databases](#page-40-1)*
- *[Creating Business Alerts](#page-40-2)*
- *[SQL maintenance](#page-41-0)*
- *[Deleting companies](#page-41-1)*
- *[Deleting stranded user accounts](#page-41-2)*

## <span id="page-38-1"></span>**Creating user records**

Creating and managing user accounts within Microsoft Dynamics GP are among the most critical tasks because they involve granting access to data. The following options are available to choose from. The most secure choice is option 5.

#### **Options**

- 1. Log in to Microsoft Dynamics GP as the system administrator ("sa") and create the users as required (no change from previous releases). Microsoft Dynamics GP administrator accounts can be any user account within the application.
- 2. Assign the specific Microsoft Dynamics GP administrator SQL login accounts to the SysAdmin fixed server role. The current user must be a member of the DYNGRP in the DYNAMICS database to execute stored procedures. With this option, the Microsoft Dynamics GP administrator can be any user account within the Microsoft Dynamics GP application.
- 3. Assign the DYNAMICS database owner login (DYNSA) to the SecurityAdmin Fixed Server Role, and log into the client using the DYNSA user.
- 4. Assign the specific Microsoft Dynamics GP Administrator(s) SQL Login account to the SecurityAdmin Fixed Server Role and also within the Db\_Owner Database Role that exists within the DYNAMICS database. With this option, the Microsoft Dynamics GP administrator can be any user account within the Microsoft Dynamics GP application; however, DYNSA must be the database owner of ALL Microsoft Dynamics GP databases.
- 5. Assign the specific Microsoft Dynamics GP administrator(s) SQL login account to the SecurityAdmin fixed server role and within the Db\_AccessAdmin and Db\_SecurityAdmin database roles that exists to the DYNAMICS database. With this option, the Microsoft Dynamics GP administrator can be any user account within the Microsoft Dynamics GP application; however, DYNSA must be the database owner of ALL Microsoft Dynamics GP databases.

## <span id="page-39-0"></span>**Deleting user records**

Deleting user records is as important to security as creating user accounts. Because of this, the same options that are available when creating user records are available when deleting them. The following options are available. The most secure option is option 5.

#### **Options**

- 1. Log in to the application as the system administrator ("sa") and delete the user records as required (no change from previous releases).
- 2. Assign the specific Microsoft Dynamics GP Administrator(s) SQL Login account to the SysAdmin Fixed Server Role. With this option, the Microsoft Dynamics GP Administrator can be any user account within the Microsoft Dynamics GP application.
- 3. Assign the database owner login (DYNSA) to the SecurityAdmin Fixed Server Role and log into the client using DYNSA. With this option, DYNSA must be the database owner of ALL Microsoft Dynamics GP databases.
- 4. Assign the specific Microsoft Dynamics GP Administrator(s) SQL Login account to the SecurityAdmin Fixed Server Role and also to the Db\_Owner Database Role that exists within all Microsoft Dynamics GP databases. The Microsoft Dynamics GP Administrator can be any user account within the Microsoft Dynamics GP application.
- 5. Assign the specific Microsoft Dynamics GP Administrator(s) SQL Login account to the SecurityAdmin Fixed Server Role and also within the Db\_AccessAdmin Database Role that exists within all Microsoft Dynamics GP databases. With this option, the Microsoft Dynamics GP Administrator can be any user account within the Microsoft Dynamics GP application; however, DYNSA must be the database owner of ALL Microsoft Dynamics GP databases.

### <span id="page-39-1"></span>**Granting user access**

The user must have sufficient permissions to grant access to a company database. The following options are available. The most secure choice is option 5.

#### **Options**

- 1. Log in to the application as the system administrator ("sa") and grant access as required (no change from previous releases).
- 2. Assign the specific Microsoft Dynamics GP Administrator(s) SQL Login account to the SysAdmin Fixed Server Role. With this option, the Microsoft Dynamics GP administrator can be any user account within the Microsoft Dynamics GP application.
- 3. Log in as the database owner (DYNSA). With this option, DYNSA must be the database owner of ALL Microsoft Dynamics GP databases.
- 4. Assign the specific Microsoft Dynamics GP Administrator(s) SQL Login account to the Db\_Owner Database Role that exists within all Microsoft Dynamics GP databases. With this option, the Microsoft Dynamics GP Administrator can be any user account within the Microsoft Dynamics GP application; however, DYNSA must be the database owner of ALL Microsoft Dynamics GP databases.
- 5. Assign the specific Microsoft Dynamics GP Administrator(s) SQL Login account to the Db\_AccessAdmin and Db\_SecurityAdmin Database Roles that exist within all Microsoft Dynamics GP databases. With this option, the Microsoft Dynamics GP administrator can be any user account within the Microsoft Dynamics GP application; however, DYNSA must be the database owner of ALL Microsoft Dynamics GP databases.

## <span id="page-40-0"></span>**Backing up databases**

The following options are available to choose from. The most secure choice is option 4.

### **Options**

- 1. Log in to the application as the system administrator ("sa") and perform the backup as required (no change from previous releases).
- 2. Assign the specific Microsoft Dynamics GP Administrator(s) SQL Login account to the SysAdmin Fixed Server Role.
- 3. Log in to the application using the database owner login (DYNSA).
- 4. Assign the specific Microsoft Dynamics GP user(s) SQL Login account to the Db\_BackupOperator Database Role. Since this option doesn't require the Microsoft Dynamics GP Administrator(s) to login as the SQL Server system administrator, this is the most secure option.

## <span id="page-40-1"></span>**Restoring databases**

The ability to restore databases is also an option within the Microsoft Dynamics GP application. Because there is a risk that this feature could be misused to alter, remove, or damage data, access to the Restore Company window is restricted to the system administrator ("sa") login.

# <span id="page-40-2"></span>**Creating Business Alerts**

Creating and running business alerts requires a handful of "touch points" or access within Microsoft SQL Server. Business alerts create stored procedures, Microsoft SQL Server jobs, and can send e-mail messages to users. Because of this, the correct permissions not only need to be granted to the company databases, but also to objects that exist inside the master and msdb databases. Object ownership is also an issue when creating these objects. This is particularly true for the Microsoft SQL Server jobs. Because of this, we've limited the option for creating business alerts to two. The most secure choice is option 2.

#### **Options**

- 1. Log in to the application as the system administrator ("sa") and create the business alert as required (no change from previous releases).
- 2. Assign the specific Microsoft Dynamics GP Administrator(s) SQL Login account to the SysAdmin Fixed Server Role. Since this option doesn't require the Microsoft Dynamics GP Administrator(s) to log in as the SQL Server system administrator, this is the most secure option.

## <span id="page-41-0"></span>**SQL maintenance**

The SQL Maintenance window provides the ability to drop and create tables and stored procedures from within the Microsoft Dynamics GP application. The system administrator ("sa") and the database owner (DYNSA) have access to this window and access can be assigned to other logins as well. There are three ways to gain access to this window. The most secure choice is option 3.

#### **Options**

- 1. Log in to the application as the system administrator ("sa") to access this window (no change from previous releases).
- 2. Assign the specific Microsoft Dynamics GP Administrator(s) SQL Login account to the SysAdmin Fixed Server Role and access this window using that account.
- 3. Log in as the database owner (DYNSA) to access this window. Since this option doesn't require the Microsoft Dynamics GP Administrator(s) to log in as the SQL Server system administrator, this is the most secure option.

## <span id="page-41-1"></span>**Deleting companies**

The Delete Company window is used to delete Microsoft Dynamics GP companies. The following options are available. Option 3 is the most secure.

#### **Options**

- 1. Log in to the application as system administrator ("sa") and process as required (no change from previous releases).
- 2. Assign the specific Microsoft Dynamics GP Administrator(s) SQL Login account to the SysAdmin Fixed Server Role.
- 3. Log in as the database owner (DYNSA). Since this option doesn't require the Microsoft Dynamics GP Administrator(s) to log in as the SQL Server system administrator, this is the most secure option.

## <span id="page-41-2"></span>**Deleting stranded user accounts**

Users can remove their own stranded logins without assistance from an administrator. If necessary, this option can be removed through a Microsoft Dexterity<sup>®</sup> or Visual Basic for Applications modification.

# <span id="page-42-0"></span>**Chapter 8: Frequently asked questions**

<span id="page-42-3"></span>The following information contains frequently asked questions regarding Microsoft Dynamics GP.

This information is divided into the following sections.

- *[User accounts](#page-42-1)*
- *[Microsoft Dynamics GP windows](#page-42-2)*
- *[Security in Microsoft Dynamics GP](#page-43-0)*

#### <span id="page-42-1"></span>**User accounts**

The following information contains answers to questions about user accounts.

#### **Why does one user account need access to all Microsoft Dynamics GP databases to delete another user account?**

When a user account is being deleted, Microsoft Dynamics GP removes the user account from all databases it is a member of and deletes the SQL login. The current user will need to have access to each of the databases, as well as the correct permissions to delete the user account from SQL Server. If the current user doesn't have access to the database to remove a user account, a message is displayed alerting them of this.

#### **Does the user account have to be in the same database role for all databases?**

Technically, the user doesn't have to belong to the same database role for all databases, but it is highly recommended. It is possible to have a user belong to the DB\_OWNER role in one database and the DB\_ACCESSADMIN and DB\_SECURITYADMIN in another database, and the ability to grant users access to company databases will still work as designed. However, all Microsoft Dynamics GP users should belong to the DYNGRP database role for proper functioning of the application.

## <span id="page-42-2"></span>**Microsoft Dynamics GP windows**

The following information contains answers to questions about windows within Microsoft Dynamics GP.

#### **When I open the User Access window, why aren't the check boxes available?**

When the requirements for using the User Access window are not met, the check boxes are unavailable. Within the User Access window, you have the ability to grant and deny access to companies. This action of granting and denying access is nothing more than adding and removing user accounts to the database and making the user a member of the DYNGRP. This action making check boxes available is determined by the following two factors:

What database permissions the current user has when the window is opened.

• The user performing the action has the correct database permissions that are described in the User Access section of this document. We don't have the ability to individually make each check box unavailable based on the permissions that are set at the database window.

#### **Why is the Save button unavailable in the User Setup window?**

The Save button is unavailable when the current user doesn't have the correct permissions to create a user account. If the current user doesn't belong to the SysAdmin Fixed Server role, then a combination of SQL Server roles must be used to create the login. The current user must be a member of the SecurityAdmin Fixed Server role and at least a member of the Db\_Owner role or member of Db\_AccessAdmin and Db\_SecurityAdmin roles for the DYNAMICS database.

#### **Why is the Delete button unavailable in the User Setup window?**

The Delete button is unavailable when the current user doesn't have the correct permissions to delete a user account. If the current user doesn't belong to the SysAdmin Fixed Server role, then a combination of SQL Server roles must be used to create the login. The current user must be a member of the SecurityAdmin Fixed Server role and at least a member of the Db\_Owner role or member of Db\_AccessAdmin for all databases that exist in the Company Master table (SY01500). If there are records in the Company Master table that do not have a corresponding database, those records must be removed in order for the Delete button to be available.

#### **Why is the Password field unavailable in the User Setup window?**

The Password field is unavailable if the system administrator ("sa") user ID is entered in the User Setup window. The "sa" user password cannot be changed within the Microsoft Dynamics GP application because it would be encrypted and rendered useless with any other Microsoft SQL Server tool.

## <span id="page-43-0"></span>**Security in Microsoft Dynamics GP**

The following information contains answers to questions about security in Microsoft Dynamics GP.

#### **Will the Microsoft Dynamics GP application recognize any SQL Server role?**

Microsoft Dynamics GP recognizes and uses the following Microsoft SQL Server roles. No other roles are checked to permit or deny access to functionality within the Microsoft Dynamics GP product. It is required that each Microsoft Dynamics GP user be a member of the DYNGRP database role for each Microsoft Dynamics GP database.

- SysAdmin Fixed Server–Performs any activity in SQL Server. The permissions of this role span all of the other fixed server roles.
- SecurityAdmin Fixed Server–Manages server logins.
- Db\_Owner–Performs the activities of all database roles, as well as other maintenance and configuration activities in the database. The permissions of this role span all of the other fixed database roles.
- Db\_BackupOperator–Has permission to back up the database.

#### **Do integrating products support all of the security features in Microsoft Dynamics GP?**

Some security features are not "rolled" into all of the additional products right away, but will most likely be added in a future release. This means that an administrator might need to use the system administrator ("sa") login to initialize or convert any tables that require a conversion. In order for additional product dictionaries to utilize the security features, a new function, called syUserInRole, has been created, which can determine what database roles the user is a member of.